# **SMARC-iMX8\_imx\_5.4.70\_2.3.0**

- [Build and Install Linux System for SMARC-iMX8 \(QuadMax and QuadPlus Core\)](#page-0-0)
- **[Availability](#page-0-1)**
- [Carrier Board](#page-0-2)
- [Basic Resources](#page-0-3)
- [ARM Cross Compiler: GCC](#page-1-0)
- [Generating SSH Keys](#page-1-1)
	- [Step 1. Check for SSH keys](#page-1-2)
	- $\blacksquare$ [Step 2. Generate a new SSH key](#page-1-3)
	- [Step 3. Add your SSH key to Embedian Gitlab Server](#page-2-0)
- [Setting Up the Tools and Build Environment](#page-2-1)
- [Create a Bootable Image: flash.bin](#page-2-2)
- **[Linux Kernel](#page-5-0)**
- [Root File System](#page-5-1)
- [Setup SD Card](#page-6-0)
	- **[Install Boot File](#page-7-0)**
	- [uEnv.txt based bootscript](#page-8-0)
	- **[Install Kernel Image](#page-8-1)**
	- [Install Kernel Device Tree Binary](#page-8-2)
	- [Install HDMI/DP Firmware \(Only if HDMI/DP Display\)](#page-9-0)
	- **[Install Root File System and Kernel Modules](#page-9-1)**
	- [Copy Root File System:](#page-9-2)
	- **[Copy Kernel Modules:](#page-9-3)**
- [Sample Examples Demo](#page-10-0)
	- [Prepare for eMMC binaries from SD card \(or NFS\):](#page-10-1)
	- [Copy Binaries to eMMC from SD card:](#page-11-0)
	- **[Install binaries for partition 1](#page-12-0)**
	- **[Install Kernel Device Tree Binary](#page-12-1)**
- [Setup eMMC](#page-12-2)

# <span id="page-0-0"></span>**Build and Install Linux System for SMARC-iMX8 (QuadMax and QuadPl us Core)**

This document provides instructions for advanced users how Embedian offers patches and builds a customized version of u-boot and linux kernel for Embedian's SMARC-iMX8 product platform and how to install the images to bring the evaluation board up and running.

Our aim is to fully support our hardware through device drivers. We also provide unit tests so that testing a board is easy and custom development can start precisely. The recommended host environment is Ubuntu Ubuntu 16.04 or Ubuntu 18.04.

# <span id="page-0-1"></span>**Availability**

[SMARC-iMX8](http://www.embedian.com/index.php?main_page=product_info&cPath=1&products_id=29) from Embedian

# <span id="page-0-2"></span>**Carrier Board**

[EVK-STD-CARRIER-S20](http://www.embedian.com/index.php?main_page=product_info&cPath=8&products_id=25) (universal carrier board for all SMARC 2.0 modules) from Embedian

# <span id="page-0-3"></span>**Basic Resources**

- AArch64 Cross Compiler
	- Linaro: <https://launchpad.net/linaro-toolchain-binaries>
- Bootloader
	- Das U-Boot the Universal Boot Loader <http://www.denx.de/wiki/U-Boot>
	- Source –<http://git.denx.de/?p=u-boot.git;a=summary>
- Linux Kernel
	- Linus's Mainline tree:<http://git.kernel.org/?p=linux/kernel/git/torvalds/linux.git;a=summary>
- Freescale Linux source tree:<git://git.freescale.com/imx/linux-imx.git>
- Freescale BSP meta layer:<git://git.freescale.com/imx/meta-fsl-bsp-release>
- OpenEmbedded/Yocto BSP layer for Freescale's ARM platform<git://git.yoctoproject.org/meta-fsl-arm>
- Embedian SMARC-iMX8 kernel source tree for linux smarc-8qm\_imx\_5.4.70\_2.3.0: git@git.embedian[.com:developer/smarc-fsl-li](http://comdeveloper/) [nux-kernel.git](http://comdeveloper/)
- ARM based rootfs
	- Debian Squeeze: <http://www.debian.org/>

# <span id="page-1-0"></span>**ARM Cross Compiler: GCC**

To build Embedian's SMARC-iMX8 u-boot and linux kernel, you will need to install the following ARM GNU aarch64 compiler first:

For **u-boot 2020.04 and Linux 5.4.70**, you need to use the following ARM GNU aarch64 coss compilier.

```
$ wget -c https://developer.arm.com/-/media/Files/downloads/gnu-a/8.3-2019.03/binrel/gcc-arm-8.3-2019.03
-x86_64-aarch64-linux-gnu.tar.xz
$ sudo tar -C /opt -xJf qcc-arm-8.3-2019.03-x86 64-aarch64-linux-qnu.tar.xz
$ export CC=/opt/gcc-arm-8.3-2019.03-x86_64-aarch64-linux-gnu/bin/aarch64-linux-gnu-
```
Test:

#### **If this test fails, verify that you have the 32bit libraries installed on your development system.**

warranty; not even for MERCHANTABILITY or FITNESS FOR A PARTICULAR PURPOSE.

#### \$ \${CC}gcc --version

aarch64-linux-gnu-gcc (GNU Toolchain for the A-profile Architecture 8.3-2019.03 (arm-rel-8.36)) 8.3.0 Copyright (C) 2018 Free Software Foundation, Inc. This is free software; see the source for copying conditions. There is NO

# <span id="page-1-1"></span>**Generating SSH Keys**

We recommend you use SSH keys to establish a secure connection between your computer and Embedian Gitlab server. The steps below will walk you through generating an SSH key and then adding the public key to our Gitlab account.

### <span id="page-1-2"></span>**Step 1. Check for SSH keys**

First, we need to check for existing ssh keys on your computer. Open up Git Bash and run:

```
$ cd ~1.ssh
$ ls
# Lists the files in your .ssh directory
```
Check the directory listing to see if you have a file named either id\_rsa.pub or id\_dsa.pub. If you don't have either of those files go to **step 2**. Otherwise, you already have an existing keypair, and you can skip to **step 3**.

### <span id="page-1-3"></span>**Step 2. Generate a new SSH key**

To generate a new SSH key, enter the code below. We want the default settings so when asked to enter a file in which to save the key, just press enter.

```
$ ssh-keygen -t rsa -C "your_email@example.com"
# Creates a new ssh key, using the provided email as a label
# Generating public/private rsa key pair.
# Enter file in which to save the key (/c/Users/you/.ssh/id_rsa): [Press enter]
$ ssh-add id_rsa
```
Now you need to enter a passphrase.

Enter passphrase (empty for no passphrase): [Type a passphrase] Enter same passphrase again: [Type passphrase again]

Which should give you something like this:

Your identification has been saved in /c/Users/you/.ssh/id\_rsa. Your public key has been saved in /c/Users/you/.ssh/id\_rsa.pub. The key fingerprint is: 01:0f:f4:3b:ca:85:d6:17:a1:7d:f0:68:9d:f0:a2:db your\_email@example.com

### <span id="page-2-0"></span>**Step 3. Add your SSH key to Embedian Gitlab Server**

Copy the key to your clipboard.

```
$ cat ~/.ssh/id_rsa.pub
ssh-rsa AAAAB3NzaC1yc2EAAABDAQABAAABAQDQUEnh8uGpfxaZVU6+uE4bsDrs/tEE5/BPW7jMAxak
6qgOh6nUrQGBWS+VxMM2un3KzwvLRJSj8G4TnTK2CSmlBvR+X8ZeXNTyAdaDxULs/StVhH+QRtFEGy4o
iMIzvIlTyORY89jzhIsgZzwr01nqoSeWWASd+59JWtFjVy0nwVNVtbek7NfuIGGAPaijO5Wnshr2uChB
Pk8ScGjQ3z4VqNXP6CWhCXTqIk7EQl7yX2GKd6FgEFrzae+5Jf63Xm8g6abbE3ytCrMT/jYy5OOj2XSg
6jlxSFnKcONAcfMTWkTXeG/OgeGeG5kZdtqryRtOlGmOeuQe1dd3I+Zz3JyT your_email@example.c
om
```
Go to [Embedian Git Server](http://git.embedian.com/). At Profile Setting --> SSH Keys --> Add SSH Key

Paste your public key and press "Add Key" and your are done.

# <span id="page-2-1"></span>**Setting Up the Tools and Build Environment**

To build the latest Freescale i.MX8QM fsl-bsp-release, you first need an Ubuntu 16.04 LTS installation. Since bitbake does not accept building images using root privileges, please **do not** login as a root user when performing the instructions in this section.

Once you have Ubuntu 16.04 LTS running, install the additional required support packages using the following console command:

```
$ sudo apt-get install gawk wget git-core diffstat unzip texinfo build-essential chrpath libsdl1.2-dev
xterm python-m2crypto bc libsdl1.2-dev pv srecord cmake
```
# <span id="page-2-2"></span>**Create a Bootable Image: flash.bin**

The bootable image file is called flash.bin. It is is comprised of as minimum the System Controller Firmware (scfw\_tcm.bin) and the Security Controller Firmware (mx8qmb0-ahab-container.img), optionally it can contain images for the Cortex M4 cores (if more than one available as in the case of QM devices) and Cortex A cores.

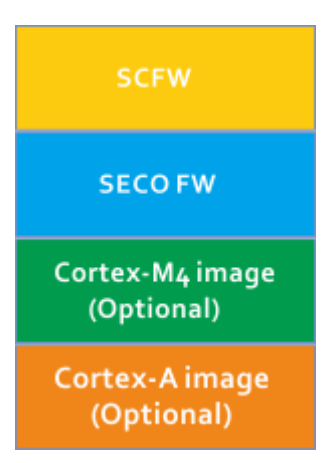

This section instruct you how to generate a bootable file flash.bin.

1. Download the *imx-mkimage* tool and apply Embedian's patch to accept Embedian's device tree blob.

```
$ git clone https://source.codeaurora.org/external/imx/imx-mkimage -b imx_5.4.70_2.3.0
$ cd imx-mkimage
$ wget -c
ftp://ftp.embedian.com/public/smarcimx8qm/0001-5.4.70_2.3.0-change-uboot-device-tree-name.patch
$ patch -p1 <0001-5.4.70_2.3.0-change-uboot-device-tree-name.patch
$ cd ../
```
2. Get and Build the ARM Trusted firmware and copy bl31.bin to imx-mkimage/iMX8QM directory.

```
$ git clone https://source.codeaurora.org/external/imx/imx-atf -b imx_5.4.70_2.3.0
$ cd imx-atf
$ make CROSS_COMPILE=${CC} PLAT=imx8qm bl31
$ cp build/imx8qm/release/bl31.bin ../imx-mkimage/iMX8QM/
$ cd ../
```
#### 3. Get and build System Control Firmware

3.1. Setup Cross Compiler

```
$ sudo mkdir -p /opt/scfw
$ wget -c https://developer.arm.com/-/media/Files/downloads/gnu-rm/9-2019q4/gcc-arm-none-eabi-9-2019-q4-
major-x86_64-linux.tar.bz2
$ sudo tar xf gcc-arm-none-eabi-9-2019-q4-major-x86_64-linux.tar.bz2 -C /opt/scfw
```
3.2. Get and build System Control Firmware (SCFW)

```
$ export TOOLS=/opt/scfw/
$ git clone git@git.embedian.com:developer/imx-sc-firmware.git -b 8qm_1.7.0
$ cd imx-sc-firmware
$ make clean-qm
$ make clean
$ make qm B=smarc_8g U=0 D=1 M=1 R=B0
```

```
$ cp build_mx8qm_b0/scfw_tcm.bin ../imx-mkimage/iMX8QM/
$ cd ../
```
#### For 4GB LPDDR4 variant, use

```
$ make qm B=smarc_4g U=0 D=1 M=1 R=B0
```
4. Get and Security Control Firmware (SECO)

```
$ wget https://www.nxp.com/lgfiles/NMG/MAD/YOCTO/imx-seco-3.7.4.bin
$ chmod a+x imx-seco-3.7.4.bin
$ ./imx-seco-3.7.4.bin
$ cd imx-seco-3.7.4
$ cp firmware/seco/mx8qmb0-ahab-container.img ../imx-mkimage/iMX8QM/
$ cd ../
```
5. Get and build Cortex-M image (Optional)

```
$ export ARMGCC_DIR=/opt/scfw/gcc-arm-none-eabi-9-2019-q4-major
$ git clone git@git.embedian.com:developer/freertos-embedian.git freertos -b mcuxpresso_sdk_2.9.0-8qm
$ cd freertos/boards/smarcimx8qm/demo_apps/hello_world/cm4_core0/armgcc
$ ./build_all.sh
$ cd ../../cm4_core1/armgcc/
$ ./build_all.sh
$ cd ../../../../../../
$ cp -v boards/smarcimx8qm/demo_apps/hello_world/cm4_core0/armgcc/release/hello_world_m40.bin
../imx-mkimage/iMX8QM/m4_image.bin
$ cp -v boards/smarcimx8qm/demo_apps/hello_world/cm4_core1/armgcc/release/hello_world_m41.bin
../imx-mkimage/iMX8QM/m4_1_image.bin
$ cd . . /
```
6. Clone the U-Boot source code from [Embedian Git Server](http://git.embedian.com/developer/smarc-t335x-uboot.git) and copy related files to imx-mkimage/iMX8QM/ directory.

#### Download:

**For u-boot v2020.04:**

```
$ git clone git@git.embedian.com:developer/smarc-t335x-uboot.git u-boot_v2020.04 -b
8qm-imx_v2020.04_5.4.70_2.3.0
$ cd u-boot_v2020.04
```
Configure and Build:

```
$ export CC=/opt/gcc-arm-8.3-2019.03-x86_64-aarch64-linux-gnu/bin/aarch64-linux-gnu-
```
\$ make ARCH=arm CROSS\_COMPILE=\${CC} distclean

```
$ make ARCH=arm CROSS_COMPILE=${CC} smarcimx8qm_8g_ser3_defconfig
```

```
$ make ARCH=arm CROSS_COMPILE=${CC}
```
#### **Note1:**

If the board is 4GB LPDDR4 in commercial or industrial temperature, use

```
$ make ARCH=arm CROSS_COMPILE=${CC} smarcimx8qm_4g_ser3_defconfig
```
#### **Note 2:**

"ser3" stands for console debug port in SMARC definition. In this example, we uses SER3 as debug port. If user uses SER0 as your debug port, make change to "ser0" instead. Same as SER1 and SER2.

#### **Note 3:**

The SMARC-iMX8 module always boot up from the on-module eMMC flash. The factory default will be flash.bin pre-installed with SER3 as console output. In some cases when the eMMC flash is empty or needs to be upgraded. Users can shunt crossed the TEST# to ground. In this way, the SMARC-iMX8 module will boot up to carrier SD card, if TEST# pin is shunt crossed. The flash.bin image are the same, the difference is how you flash flash.bin. This will be explained in the "Setup SD card" section.

Copy u-boot.bin spl/u-boot-spl.bin arch/arm/dts/fsl-smarcimx8qm.dtb to imx-mkimage/iMX8QM directory.

```
$ cp u-boot.bin spl/u-boot-spl.bin arch/arm/dts/fsl-smarcimx8qm.dtb ../imx-mkimage/iMX8QM/
```
#### 7. Generate flash.bin file.

```
$ cd ../imx-mkimage
```

```
$ make CROSS_COMPILE=${CC} SOC=iMX8QM flash_linux_m4
```
The flash.bin file will be located at imx-mkimage/iMX8QM directory. Go to "Setup SD Card" section to instruct you how to flash this file into SD card.

# <span id="page-5-0"></span>**Linux Kernel**

#### Download:

```
For 5.4.70 (Based on Freescale imx_5.4.70_2.3.0 official release):
```

```
$ git clone git@git.embedian.com:developer/smarc-fsl-linux-kernel.git linux_v5.4.70 -b
8qm-imx_5.4.70_2.3.0
```
\$ cd linux\_v5.4.70

#### Configure and Build:

\$ make ARCH=arm64 CROSS\_COMPILE=\${CC} distclean \$ make ARCH=arm64 CROSS\_COMPILE=\${CC} smarcimx8qm\_defconfig \$ make ARCH=arm64 CROSS\_COMPILE=\${CC} Image modules dtbs

#### All available DTB files are listed in the table below.

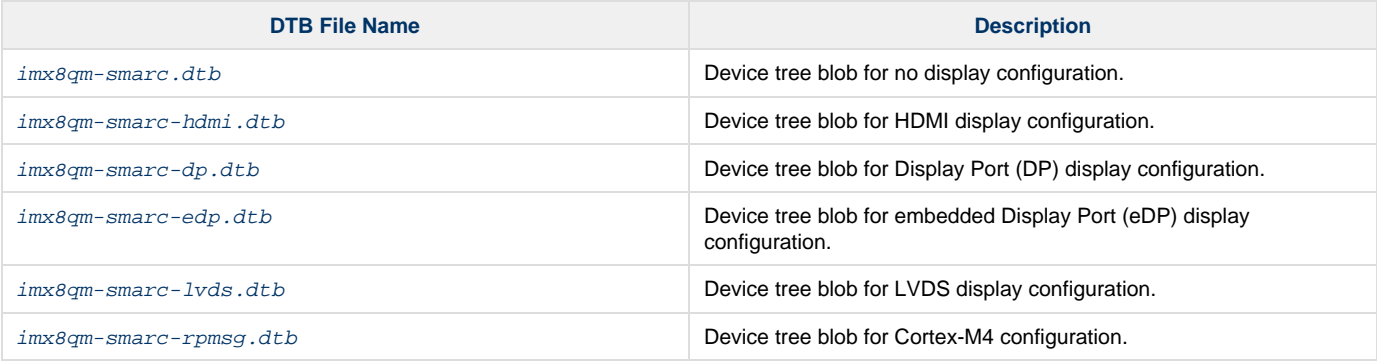

# <span id="page-5-1"></span>**Root File System**

### **Ubuntu ARM64 18.04:**

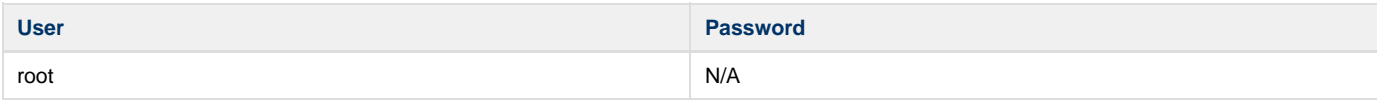

#### Ubuntu 18.04 Download:

```
$ wget -c ftp://ftp.embedian.com/public/dev/minfs/ubuntu/bionic/ubuntu-minimal-imx8qm-18.04-arm64.tar.gz
```
#### Verify:

```
$ md5sum ubuntu-minimal-imx8qm-18.04-arm64.tar.gz
0d48e9951a7cfb61ac712d5a386e6eb1 ubuntu-minimal-imx8qm-18.04-arm64.tar.gz
```
#### **Yocto Build Root File System:**

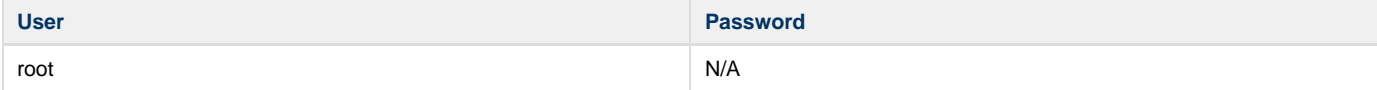

Find the yocto zeus pre-built root file systems here at [Embedian's ftp site](ftp://ftp.embedian.com/public/dev/minfs/zeus/smarcimx8qm/) based on your module CPU variants.

# <span id="page-6-0"></span>**Setup SD Card**

For these instruction, we are assuming: DISK=/dev/mmcblk0, "Isblk" is very useful for determining the device id.

```
$ export DISK=/dev/mmcblk0
```
Erase SD card:

```
$ sudo dd if=/dev/zero of=${DISK} bs=1M count=160
```
Create Partition Layout: Leave 2MB offset for flash.bin.

**With util-linux v2.26, sfdisk was rewritten and is now based on libfdisk**.

```
sfdisk
$ sudo sfdisk --version
sfdisk from util-linux 2.27.1
```
Create Partitions:

```
sfdisk >=2.26.x
   $ sudo sfdisk ${DISK} <<- EOF
   2M,48M,0x83,*
   50M,,,
   EOF
```

```
sfdisk <=2.25
    $ sudo sfdisk --in-order --Linux --unit M ${DISK} <<-__EOF__
    2,48,0x83,*
```
,,,-  $EOF$ 

#### Format Partitions:

```
for: DISK=/dev/mmcblk0
$ sudo mkfs.vfat -F 16 ${DISK}p1 -n boot
$ sudo mkfs.ext4 ${DISK}p2 -L rootfs
for: DISK=/dev/sdX
$ sudo mkfs.vfat -F 16 ${DISK}1 -n boot
$ sudo mkfs.ext4 ${DISK}2 -L rootfs
```
Mount Partitions:

**On some systems, these partitions may be auto-mounted...**

```
$ sudo mkdir -p /media/boot/
$ sudo mkdir -p /media/rootfs/
for: DISK=/dev/mmcblk0
$ sudo mount ${DISK}p1 /media/boot/
$ sudo mount ${DISK}p2 /media/rootfs/
for: DISK=/dev/sdX
$ sudo mount ${DISK}1 /media/boot/
$ sudo mount ${DISK}2 /media/rootfs/
```
### <span id="page-7-0"></span>**Install Boot File**

#### **If on-module eMMC Flash is empty**

In some cases, when eMMC flash is erased or the u-boot is under development, we need a way to boot from SD card first. Users need to shunt cross the **TEST#** pin to ground. In this way, SMARC-iMX8 will always boot up from SD card.

Fuse flash.bin to the SD card.

```
~/imx-mkimage
$ sudo dd if=iMX8QM/flash.bin of=${DISK} bs=1024 seek=32
```
#### **If on-module eMMC Flash is not empty**

The flash.bin is pre-installed in on-module eMMC flash at factory default. SMARC-iMX8 is designed to always boot up from on-module eMMC flash and to load Image, device tree blob and root file systems based on the setting of BOOT\_SEL. If users need to fuse your own flash.bin or perform u-boot upgrade. This section will instruct you how to do that.

Copy flash.bin to the second partition home directory of your SD card and boot into SD card. Go to home directory and you should see flash.bin file (The flash.bin file is located at imx-mkimage/iMX8QM/ directory).

\$ sudo cp -v imx-mkimage/iMX8QM/flash.bin /media/rootfs/home/root/

Boot up device and fuse flash.bin to the on-module eMMC flash. (The eMMC flash is emulated as /dev/mmcblk0 in SMARC-iMX8)

```
home directory
```
Λ

\$ sudo dd if=flash.bin of=/dev/mmcblk0 bs=1024 seek=32

1. If your u-boot hasn't been finalized and still under development, it is recommended to shunt cross the test pin and boot directly from SD card first. Once your u-boot is fully tested and finalized, you can fuse your flash.bin to eMMC flash.

2. When TEST# pin of SMARC-iMX8 is not shunt crossed, it will always boot up from on-module eMMC flash. U-boot will read the BOOT\_SEL configuration and determine where it should load Image and device tree blob. When TEST# is shunt crossed (pull low), it will always boot up from SD card.

### <span id="page-8-0"></span>**uEnv.txt based bootscript**

Create "uEnv.txt" boot script: (\$ vim uEnv.txt)

#### **~/uEnv.txt**

```
#optargs="video=HDMI-A-1:1920x1080-32@60 consoleblank=0"
#optargs="video=HDMI-A-1:3840x2160-32@30 consoleblank=0"
#optargs="video=HDMI-A-1:3840x2160-32@60 consoleblank=0"
#console port SER3
console=ttyLP4,115200 earlycon
#console port SER2
#console=ttyLP1,115200 earlycon
#console port SER1
#console=ttyLP3,115200 earlycon
#console port SER0
#console=ttyLP0,115200 earlycon
mmcdev=1
mmcpart=1
image=Image
loadaddr=0x80280000
fdt_addr=0x83000000
mmcroot=/dev/mmcblk1p2 rw
usbroot=/dev/sda2 rw
mmcrootfstype=ext4 rootwait fixrtc
netdev=eth0
ethact=FEC0
ipaddr=192.168.1.150
serverip=192.168.1.53
gatewayip=192.168.1.254
mmcargs=setenv bootargs cma=1280M console=${console} root=${mmcroot} rootfstype=${mmcrootfstype} ${optargs}
# uenvcmd=run loadimage; run loadfdt; run mmcboot
# USB Boot
#usbargs=setenv bootargs console=${console} root=${usbroot} rootfstype=${mmcrootfstype} ${optargs}
#uenvcmd=run loadusbimage; run loadusbfdt; run usbboot
```
Copy uEnv.txt to the boot partition:

**~/** \$ sudo cp -v ~/uEnv.txt /media/boot/

### <span id="page-8-1"></span>**Install Kernel Image**

Copy Image to the boot partition:

**~/linux\_v5.4.70**

\$ sudo cp -v arch/arm64/boot/Image /media/boot

### <span id="page-8-2"></span>**Install Kernel Device Tree Binary**

```
$ sudo mkdir -p /media/boot/dtbs
$ sudo cp -v arch/arm64/boot/dts/embedian/<device tree name> /media/boot/dtbs/imx8qm-smarc.dtb
```
# <span id="page-9-0"></span>**Install HDMI/DP Firmware (Only if HDMI/DP Display)**

\$ wget http://www.nxp.com/lgfiles/NMG/MAD/YOCTO/firmware-imx-8.10.bin \$ chmod a+x firmware-imx-8.10.bin \$ ./firmware-imx-8.10 enter "y" to accept EULA \$ cd firmware-imx-8.10 \$ sudo cp -v firmware/hdmi/cadence/hdmitxfw.bin /media/boot/ \$ sudo cp -v firmware/hdmi/cadence/hdmirxfw.bin /media/boot/ \$ sudo cp -v firmware/hdmi/cadence/dpfw.bin /media/boot/

### <span id="page-9-1"></span>**Install Root File System and Kernel Modules**

## <span id="page-9-2"></span>**Copy Root File System:**

#### **Yocto Pre-Built Rootfs:**

**directory where your root file system is**

\$ sudo tar jxvf <filename.tar.gz> -C /media/rootfs

#### **Ubuntu 18.04:**

**directory where your root file system is**

\$ sudo tar xvfz ubuntu-minimal-imx8qm-18.04-arm64.tar.gz -C /media/rootfs

### **Copy Kernel Modules:**

<span id="page-9-3"></span>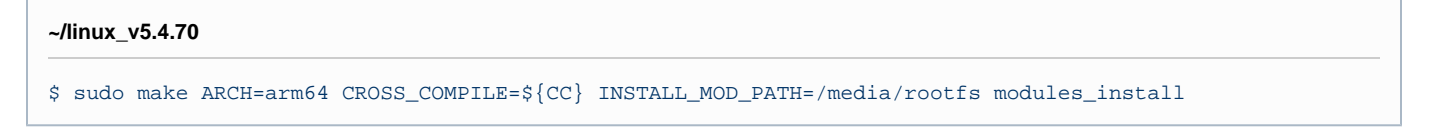

#### **Note** Δ

1. MAC address is factory pre-installed at on board I2C EEPROM at offset 60 bytes). It starts with Embedian's vendor code 10:0D :32. u-boot will read it and pass this parameter to kernel.

2. If your rootfs is yocto built, the kernel modules will be included in the rootfs. No need to copy again.

#### **Networking:**

Edit: /etc/network/interfaces

\$ sudo vim /media/rootfs/etc/network/interfaces

#### Add:

**/media/rootfs/etc/network/interfaces**

```
auto lo
iface lo inet loopback
```
#### Remove SD card:

```
$ sync
$ sudo umount /media/boot
$ sudo umount /media/rootfs
```
# <span id="page-10-0"></span>**Sample Examples Demo**

Setting up eMMC usually is the last step at development stage after the development work is done at your SD card or NFS environments. From software point of view, eMMC is nothing but a non-removable SD card on board. For SMARC-iMX8, the SD card is always emulated as /dev/mmcblk1 and on-module eMMC is always emulated as /dev/mmcblk0. Setting up eMMC now is nothing but changing the device descriptor.

This section gives a step-by-step procedure to setup eMMC flash. Users can write a shell script your own at production to simplify the steps.

First, we need to backup the final firmware from your SD card or NFS.

### <span id="page-10-1"></span>**Prepare for eMMC binaries from SD card (or NFS):**

Insert SD card into your Linux PC. For these instructions, we are assuming: DISK=/dev/mmcblk0, "lsblk" is very useful for determining the device id.

For these instruction, we are assuming: DISK=/dev/mmcblk0, "Isblk" is very useful for determining the device id.

```
$ export DISK=/dev/mmcblk0
```
Mount Partitions:

**On some systems, these partitions may be auto-mounted...**

```
$ sudo mkdir -p /media/boot/
$ sudo mkdir -p /media/rootfs/
for: DISK=/dev/mmcblk0
$ sudo mount ${DISK}p1 /media/boot/
$ sudo mount ${DISK}p2 /media/rootfs/
for: DISK=/dev/sdX
$ sudo mount ${DISK}1 /media/boot/
$ sudo mount ${DISK}2 /media/rootfs/
```
#### **Copy Image to rootfs partition:**

\$ sudo cp -v /media/boot/Image /media/rootfs/home/root

**Note** Λ

1. If your rootfs is Ubuntu 18.04, copy to /media/rootfs/home/ubuntu instead of /media/rootfs/home/root

#### **Copy uEnv.txt to rootfs partition:**

Copy and paste the following contents to /media/rootfs/home/root (\$ sudo vim /media/rootfs/home/root/uEnv.txt)

```
#optargs="video=HDMI-A-1:1920x1080-32@60 consoleblank=0"
#optargs="video=HDMI-A-1:3840x2160-32@30 consoleblank=0"
#optargs="video=HDMI-A-1:3840x2160-32@60 consoleblank=0"
#console port SER3
```
console=ttyLP4,115200 earlycon #console port SER2 #console=ttyLP1,115200 earlycon #console port SER1 #console=ttyLP3,115200 earlycon #console port SER0 #console=ttyLP0,115200 earlycon

### mmcdev=0

mmcpart=1 image=Image loadaddr=0x80280000 fdt\_addr=0x83000000 mmcroot=/dev/mmcblk0p2 rw usbroot=/dev/sda2 rw mmcrootfstype=ext4 rootwait fixrtc netdev=eth0 ethact=FEC0 ipaddr=192.168.1.150 serverip=192.168.1.53 gatewayip=192.168.1.254 mmcargs=setenv bootargs cma=1280M console=\${console} root=\${mmcroot} rootfstype=\${mmcrootfstype} \${optargs} # uenvcmd=run loadimage; run loadfdt; run mmcboot # USB Boot #usbargs=setenv bootargs console=\${console} root=\${usbroot} rootfstype=\${mmcrootfstype} \${optargs} #uenvcmd=run loadusbimage; run loadusbfdt; run usbboot

#### **Copy device tree blob to rootfs partition:**

\$ sudo cp -v /media/boot/dtbs/imx8qm-smarc.dtb /media/rootfs/home/root/imx8qm-smarc.dtb

#### **Copy real rootfs to rootfs partition:**

#### **Yocto Built Root File Systems**

```
$ pushd /media/rootfs
```

```
$ sudo tar cvfz ~/smarcimx8qm-emmc-rootfs.tar.gz .
```

```
$ sudo mv ~/smarcimx8qm-emmc-rootfs.tar.gz /media/rootfs/home/root
```
\$ popd

#### **Ubuntu 18.04 Root File Systems**

\$ sudo vim /media/rootfs/etc/udev/rules.d/70-persistent-net.rules

Delete all contents starting with "SUBSYSTEM=="

```
$ pushd /media/rootfs
```

```
$ sudo tar cvfz ~/smarcimx8qm-emmc-rootfs.tar.gz .
```
\$ sudo mv ~/smarcimx8qm-emmc-rootfs.tar.gz /media/rootfs/home/ubuntu

\$ popd

#### Remove SD card:

```
$ sync
$ sudo umount /media/boot
$ sudo umount /media/rootfs
```
### <span id="page-11-0"></span>**Copy Binaries to eMMC from SD card:**

Insert this SD card into your SMARC-iMX8 device and boot into SD card.

Now it will be almost the same as you did when setup your SD card, but the eMMC device descriptor is /dev/mmcblk0 now.

\$ export DISK=/dev/mmcblk0

Erase eMMC:

```
$ sudo dd if=/dev/zero of=${DISK} bs=2M count=16
```
Create Partition Layout:

```
$ sudo sfdisk ${DISK} <<- EOF
 2M,48M,0x83,*
50M,,,
EOF<sub>---</sub>
```
Format Partitions:

```
$ sudo mkfs.vfat -F 16 ${DISK}p1 -n boot
$ sudo mkfs.ext4 ${DISK}p2 -L rootfs
```
Mount Partitions:

```
$ sudo mkdir -p /media/boot/
$ sudo mkdir -p /media/rootfs/
$ sudo mount ${DISK}p1 /media/boot/
$ sudo mount ${DISK}p2 /media/rootfs/
```
### <span id="page-12-0"></span>**Install binaries for partition 1**

Copy uEnv.txt/Image/\*.dtb to the boot partition

```
$ sudo cp -v Image uEnv.txt /media/boot/
```
### <span id="page-12-1"></span>**Install Kernel Device Tree Binary**

```
$ sudo mkdir -p /media/boot/dtbs
$ sudo cp -v imx8qm-smarc.dtb /media/boot/dtbs/
```
# <span id="page-12-2"></span>**Setup eMMC**

\$ sudo tar -zxvf smarcimx8qm-emmc-rootfs.tar.gz -C /media/rootfs

Unmount eMMC:

```
$ sync
$ sudo umount /media/boot
$ sudo umount /media/rootfs
```
Switch your Boot Select to eMMC and you will be able to boot up from eMMC now.

version 1.0a, 6/04/2021 Last updated 2021-06-04